# FAT SI JARK

# **Scout MODEL FSV1132**

**Bedienungsanleitung**

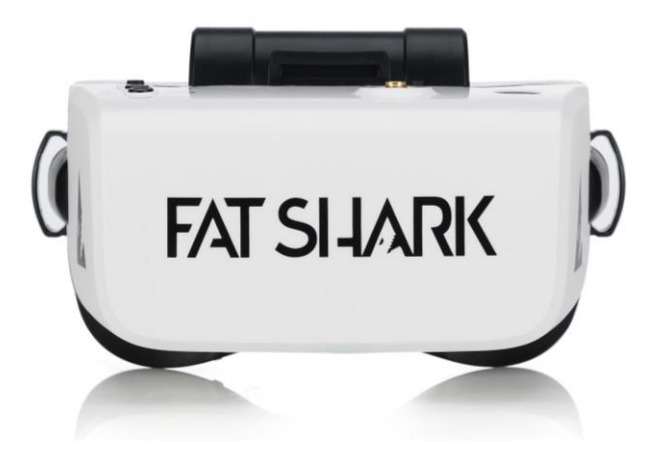

**Revision D 05/21/2019**

**Für mehr Produktinformationen: [www.fatshark.com](http://www.fatshark.com/) All Rights Reserved**

# **Inhaltsverzeichnis**

Einleitung 2 Produktkompatibilität 3 Produktinhalt 3 Scout Headset Übersicht 4 Modi 5 Ausgeschaltet: 5 RX-Eingang: 5 Optionsmenü 5 AV / Aux-Eingang: 5  $DVR: 5$ Eingaben im Detail 5 Einschaltknopf 5 Band Button 6 Kanaltaste 6 5-Wege-Taste: im Flugmodus 6 5-Wege-Taste: im Optionsmenü 6 5-Wege-Taste: für die DVR-Wiedergabe 7 Ersteinrichtung 7 Detaillierte Bedienung 7 Energieverwaltung 7 Allgemeine Sicherheits - und Handhabungshinweise für Lithium - Polymer: 9 Flug OSD und Kontrollen 9 Das OSD 9 Ändern der Bänder und Empfangskanäle 10 Helligkeit und Kontrast einstellen 11 Verwenden eines AV - oder Aux - Eingangs 11 DVR-Betrieb 11 Grundfunktionen des DVR 12 Videoformat 12 Unterstützte Formate 13 Wiedergabe 13 Erweiterte Funktionen 13 Optionsmenü 14 DVR 14 Quelle 14 Band 14 Anzeige 14 Gerät 14 Allgemeines 14 Technische Daten 15 Betriebshinweis 16 Technischer Support 16 Fehlersuche 17 Gewährleistung 17

# **Einführung**

**Herzlichen Glückwunsch zum Kauf des Fat Shark Scout FPV Headsets. Die Scout ist eine Brille, die mit der neuesten Technologie ausgestattet ist, einschließlich eines eingebauten Diversity-Empfängers, eines 60-fps-DVR und allem, was für großartige Flüge erforderlich ist. Bitte nehmen Sie sich die Zeit, diese Bedienungsanleitung vor der Verwendung sorgfältig durchzulesen, um sicherzustellen, dass Sie das Beste aus Ihrer Erfahrung herausholen.**

**Produktkompatibilität**

**Der Scout wurde entwickelt und getestet, um mit einer Vielzahl von derzeit verfügbaren analogen NTSC- und PAL-Sendern zusammenzuarbeiten und Videos direkt von einer audiovisuellen oder zusätzlichen Quelle anzuzeigen. Aufgrund der großen Anzahl unterschiedlicher Hersteller und möglicher Qualitätsunterschiede ist es für uns unmöglich, alle Produktkombinationen von Sender und Kamera zu testen, und beim Mischen von Komponenten kann eine Fehlerbehebung erforderlich sein.Product Contents**

**Scout Headset**

**Omni Antenna**

**Omni Antenna LED Ring**

**5G8 Patch Antenna (built-in headset)**

**18650 2600mAh Battery (built-in headset)** 

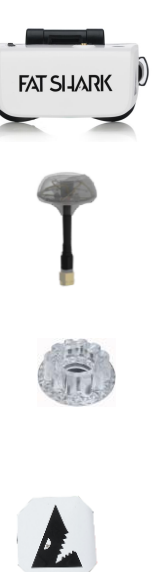

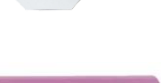

+ (= See Room) . White a a

# **Scout Headset Overview**

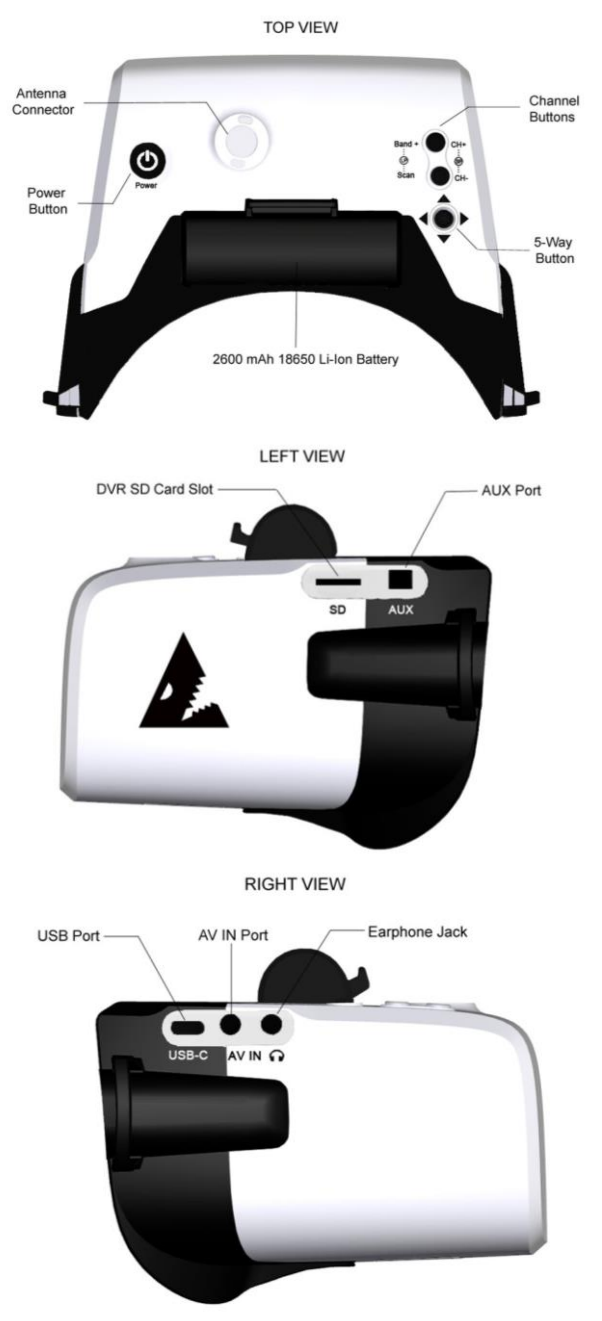

# Modi

Scout ist ein Multifunktionsgerät und verfügt über mehrere verschiedene Modi, je nachdem, was der Benutzer erreichen möchte. Die Modi sind ausgeschaltet, HF-Eingang, Optionsmenü, AV / Aux-Eingang und DVR-Wiedergabe.

# Ausgeschaltet:

Das Gerät ist ausgeschaltet. Auf diese Weise kann der Benutzer den Scout verlassen, ohne die Batterie zu entladen. Während das Gerät ausgeschaltet ist, kann der Benutzer auch den Akku wechseln oder das Headset über den USB-Anschluss aufladen. Halten Sie zum Einschalten des Headsets die Ein- / Aus-Taste gedrückt. Sie sollten einen Piepton hören und die LED-Anzeige sollte 3 Sekunden lang rot leuchten.

# RX-Eingang:

Wenn das Gerät zum ersten Mal eingeschaltet wird, wechselt es in den RX-Eingangsmodus und verwendet standardmäßig den zuletzt vom Benutzer ausgewählten Kanal. Der Bildschirm wird eingeschaltet und das konfigurierbare Startdisplay zeigt das Band, den Chanel und die Batterielebensdauer an. Die Antennen-LED zeigt auch Ihre Kanalfarbe an, wenn Sie sich im Race Band-Modus befinden. Sie sind bereit zu fliegen!

# Optionsmenü

Der Scout verfügt über eine breite Palette an einstellbaren Optionen und erweiterten Funktionen, auf die über das Menüsystem zugegriffen werden kann. Um das Optionsmenü aufzurufen, halten Sie die Mitte der 5-Wege-Taste gedrückt. Das Hauptmenü wird auf dem Bildschirm angezeigt. Die Pfeile dienen zum Navigieren durch die Optionen. Um das Menü zu verlassen, halten Sie die Mitte erneut gedrückt.

## AV / Aux-Eingang:

Es gibt Zeiten wie bei Rennen, in denen Sie möglicherweise den AV- oder den zusätzlichen Videoeingang anstelle eines Empfangseingangs verwenden möchten. Um in den AUX-Eingangsmodus zu gelangen, rufen Sie das Menü auf und wählen Sie Quelle -> die gewünschte Eingangsquelle. Um zum Empfangseingang zurückzukehren, kehren Sie zum Menü zurück und wählen Sie Empfang als Quelle.

# DVR:

Eine der neuen Funktionen des Scout ist der 60FPS-DVR. Der DVR zeichnet auf einer SD-Karte auf und kann über das Optionsmenü aufgerufen werden. Der DVR ermöglicht die Wiedergabe direkt im Scout-Headset und ermöglicht so die Überprüfung eines großartigen Fluges oder die schnelle Wiederherstellung eines verlorenen Quads.

Eingaben im Detail

Es gibt verschiedene Benutzereingaben am Gerät, den Ein- / Ausschalter, die Band- und Kanaltasten und den Wippschalter. Einschaltknopf:

Kurz drücken (weniger als 0,5 Sekunden)

Lassen Sie die LED die aktuelle Akkulaufzeit anzeigen, wenn das Headset ausgeschaltet ist

Lang drücken (mindestens 2 Sekunden gedrückt halten)

 $\Box$  Schalten Sie das Gerät ein, wenn es ausgeschaltet ist

 $\Box$  Schalten Sie das Gerät aus, wenn es eingeschaltet ist

Band-Taste: Aktiv, wenn das Headset eingeschaltet ist

Kurz drücken (weniger als 0,5 Sekunden)

Erhöht den aktuellen Empfangskanal um 1 und kehrt zu Kanal 1 zurück, wenn aktuell Kanal 8 belegt ist

Lang drücken (2 Sekunden oder länger gedrückt halten) Wechselt durch die RX-Bänder (FS, Race, Band E, Band B, Band A)

Kanaltaste: Aktiv, wenn das Headset eingeschaltet ist

Kurz drücken (weniger als 0,5 Sekunden) Verringert den aktuellen Empfangskanal um 1 und kehrt zu Kanal 8 zurück, wenn aktuell Kanal 1 belegt ist

Lang drücken (2 Sekunden oder länger gedrückt halten) Führt einen automatischen Kanalsuchlauf im aktuellen Band durch und wählt automatisch den Kanal mit dem stärksten Empfangssignal aus

5-Wege-Taste: im Flugmodus

Kurz auf die Mitte drücken (Enter-Taste) Startet und stoppt die DVR-Aufnahme im manuellen DVR-Modus

Langes Drücken auf die Mitte Rufen Sie das Optionsmenü auf und verlassen Sie es

Hoch / Runter auf dem Joystick: Passen Sie die Helligkeit des Displays in Schritten von 10% an

Links / Rechts am Joystick: Passen Sie das Kontrastverhältnis des Displays in Schritten von 10% an

5-Wege-Taste: im Optionsmenü

Kurz auf die Mitte drücken Markierte Option auswählen Langes Drücken auf die Mitte Verlassen Sie das Optionsmenü

Oben unten<br>□ Navigieren Sie durch die Optionen in den Untermenüs

Links rechts □ Wechseln Sie zwischen den übergeordneten Menüoptionen

5-Wege-Taste: für die DVR-Wiedergabe

Joystick in der Mitte lang drücken U Verlassen Sie die Dateilisten- oder Player-Oberfläche

Drücken Sie kurz die Eingabetaste Geben Sie das vom Gerät aufgenommene Video wieder

Hoch / Runter auf dem Joystick:<br>□ Wählen Sie nacheinander eine beliebige Datei aus

Links / Rechts am Joystick:<br> $\Box$  Bild ab oder Bild auf

Detaillierte Bedienung

Energieverwaltung

Der Scout verwendet eine einzelne Lithium-Ionen-Batterie mit 2600 mAh 18650 als Primärbatterie für das Gerät. Ein vollständig aufgeladener Akku sollte länger als 2 Stunden funktionieren, ohne dass ein Austausch oder Aufladen erforderlich ist.

WARNUNG: Die Verwendung von nicht zertifizierten 18650-Zellen oder die Verwendung von nicht zertifizierten 18650-Zellen kann zu ernsthaften Brandgefahren oder anderen Gefahren führen und zum Erlöschen der Gerätegarantie führen

Im ausgeschalteten Zustand kann der Akkuladestand durch kurzes Drücken des Netzschalters schnell überprüft werden. Der LED-Ring blinkt und zeigt eine Farbe an, die die Batterieleistung auf der Grundlage der folgenden Angaben anzeigt:

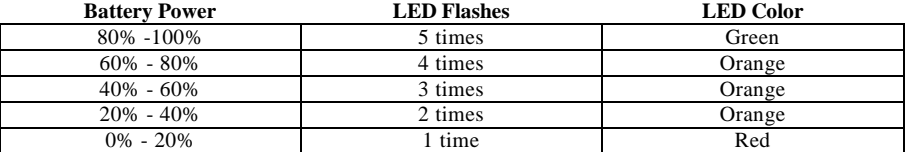

Während des Betriebs wird die Akkuanzeige als Teil des OSD angezeigt. Die folgende Tabelle zeigt die verschiedenen Anzeigezustände.

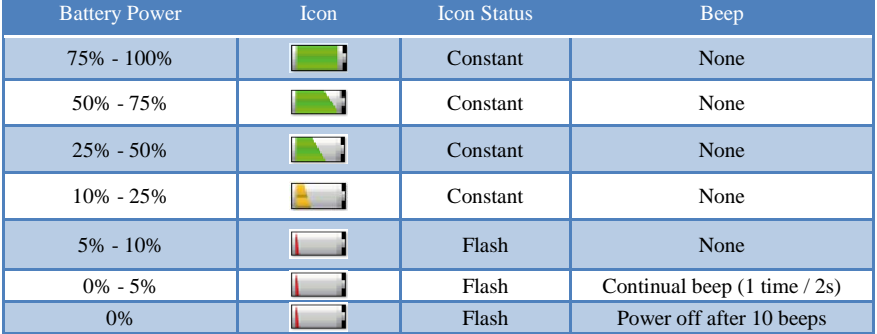

Das Gerät verfügt bereits über einen integrierten Ausgleichskreis. Zum Aufladen des Geräts ist lediglich der Anschluss an eine 5-V-USB-Quelle erforderlich. ¬¬¬¬

Das Scout-Headset wird nur aufgeladen, wenn das Gerät ausgeschaltet ist. Wenn der Scout nicht mit Strom versorgt wird, kann er direkt über das USB-Kabel betrieben werden. Die Batteriezelle kann auch gegen einen anderen Akku ausgetauscht werden, um die Nutzungsdauer für diese langen Tage zu verlängern. Der Zugriff auf die Batterie erfolgt durch Entfernen der oberen Abdeckung. Um einen erfolgreich ausgetauschten Akku zu überprüfen, drücken Sie kurz die Ein / Aus-Taste, um den neuen Ladezustand anzuzeigen, während der LED-Ring blinkt. Wenn die Batterie gewechselt wird und sich das Gerät nicht einschalten lässt, überprüfen Sie, ob die Batterie richtig eingelegt wurde.

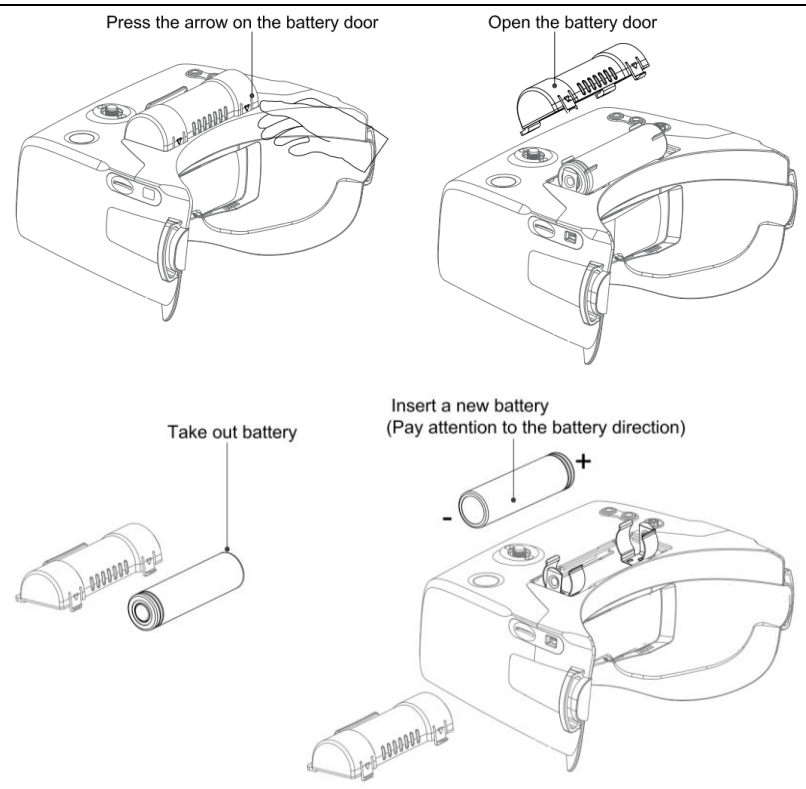

Allgemeine Sicherheits- und Handhabungshinweise für Lithium-Polymer:

- Laden Sie den Akku NIEMALS aus dem Gleichgewicht.
- Lassen Sie einen LiPo-Akku NIEMALS unbeaufsichtigt, während er geladen oder entladen wird
- Überwachen Sie den Akku und das Ladegerät IMMER während des gesamten Ladevorgangs.
- Laden Sie LiPo-Akkus IMMER an einem feuerfesten Ort.
- STETS einen von Lithium zugelassenen Feuerlöscher der Klasse D zur Verfügung stellen.

• Laden Sie LiPo-Akkus NIEMALS mit Strömen auf, die höher sind als der Nennstrom "1C" der Batterie ("C" entspricht der Nennkapazität der Batterie).

• Laden Sie niemals LiPo-Akkus weiter, wenn das Ladegerät die volle Ladung nicht erkennt.

Überhitzung oder Anschwellen der LiPo-Zellen deuten auf ein Problem hin. Der Akku sollte sofort vom Ladegerät getrennt und an einem feuerfesten Ort aufbewahrt werden

• Stellen Sie das Laden oder Entladen eines LiPo-Akkus IMMER sofort ein, wenn Sie zu irgendeinem Zeitpunkt Rauch oder einen aufquellenden Akku bemerken, und lassen Sie ihn etwa 30 Minuten lang an einem sicheren, feuerfesten Ort.

# **Flug OSD und Kontrollen**

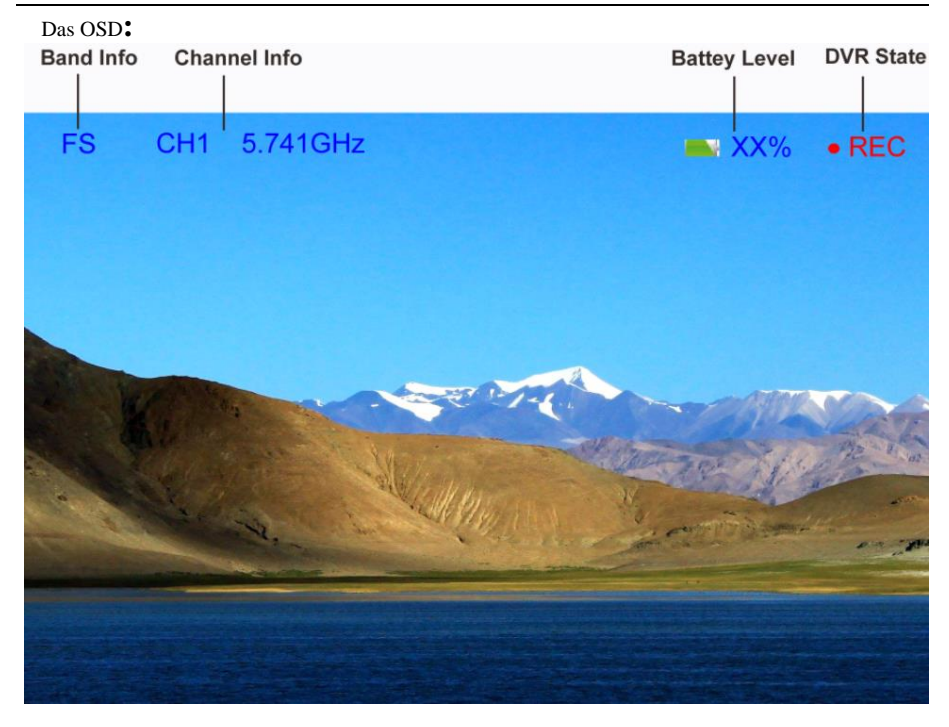

Band: Die Abkürzung für das Radiofrequenzband, auf dem sich das Headset gerade befindet.

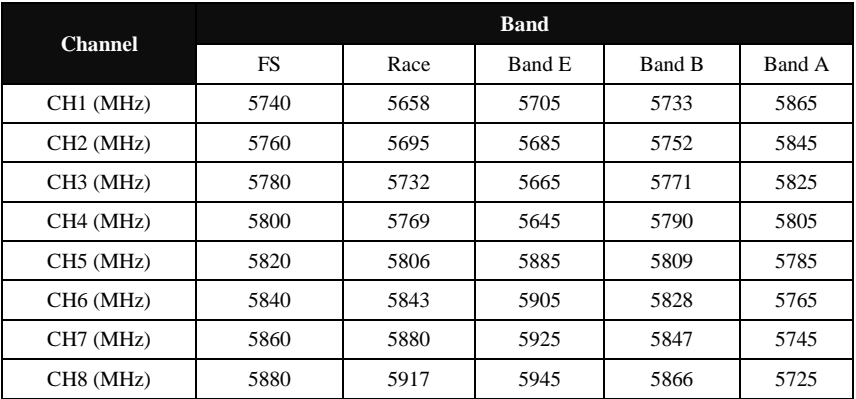

Wir haben einen speziellen Satz von "BAND L" eingerichtet, den Sie im Menü aktivieren können, wenn Sie dies zu Versuchszwecken wünschen.

CH1: 5362 CH2: 5399 CH3: 5436 CH4: 5473 CH5: 5510 CH6: 5474 CH7: 5584 CH8: 5621

Kanal: Der aktuelle Kanal, auf dem sich das Headset befindet (sowohl die Nummer als auch die tatsächliche Radiofrequenz).

Akku: Aktuelle Akkulaufzeit als Symbol und in% Ändern der Bänder und Empfangskanäle: Mit den Tasten Band (CH +) und Channel (CH-) können Sie durch die verschiedenen Empfangsoptionen navigieren, um den drahtlosen Videokanal zu finden, den Sie anzeigen möchten.

Durch kurzes Drücken von CH + / CH- werden die 8 Kanäle des aktuellen Bands durchlaufen, in dem Sie sich befinden. Während Sie durch die Kanäle blättern, zeigt das OSD den neuen Kanal an. (Hat die Art des Videosignals entfernt)

Zusätzlich leuchtet die LED oben auf dem Scout mit einer Farbe auf, die Ihrem aktuellen Kanal entspricht, wenn Sie Race Band verwenden. Dies ermöglicht eine sehr schnelle Anzeige, die verwendet werden kann, wenn Sie versuchen, Sender und Headset auf den gleichen Kanal zu schalten. Dies ist auch hilfreich, wenn Sie mit anderen fliegen, da diese sich schnell umsehen und feststellen können, welche Kanäle belegt sind.

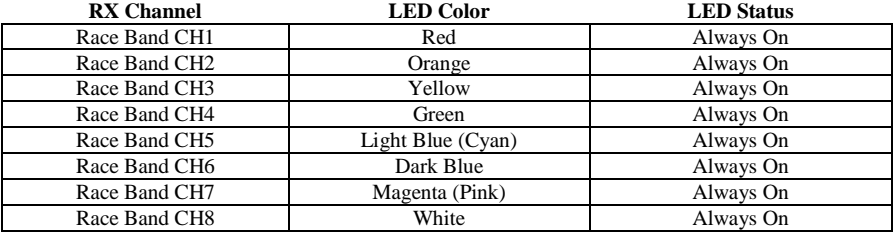

Durch langes Drücken der Band-Taste werden die verschiedenen Empfangsbänder in der folgenden Standardreihenfolge durchlaufen. Fat Shark to Race Band zu Band E zu Band B zu Band A und dann zurück zu Fat Shark Band. Die wählbaren Bänder können vom Benutzer im Optionsmenü eingestellt werden.

Durch langes Drücken der Kanaltaste wird der RF MAX-Scan-Modus aufgerufen und der Scout sucht automatisch nach dem stärksten Signal im aktuellen Band. Das OSD zeigt RF MAX Scan in der Mitte des Bildschirms an und der Scout wechselt zu dem Kanal mit dem höchsten RSSI-Wert. Auf diese Weise können Sie nach dem Einschalten schnell einen Sender einstellen, auch wenn Sie nicht wissen, auf welchem Kanal er sendet.

### Anpassen von Helligkeit und Kontrast:

Während des Fluges können Helligkeit und Kontrast des angezeigten Bildes mit der 5-Wege-Taste eingestellt werden. Durch Drücken der Taste wird die Helligkeit in Schritten von 10% erhöht und durch Drücken der Taste wird die Helligkeit um 10% verringert. Das OSD sieht nicht nur, dass sich Helligkeit oder Kontrast tatsächlich ändern, sondern zeigt auch für 3 Sekunden die aktualisierte Helligkeits- (oder Kontrast-) Stufe in der Bildmitte an.

# Verwenden eines AV- oder Aux-Eingangs:

Der Scout unterstützt sowohl AV- als auch Auxiliary-Eingänge. Um den AV- oder Auxiliary-Eingang zu verwenden, schließen Sie die Quelle an den entsprechenden Anschluss des Scout-Headsets an. Verwenden Sie die 5-Wege-Taste, um das Optionsmenü aufzurufen, gehen Sie zum Quellen-Untermenü und wählen Sie AV oder AUX. Das Bild auf dem Bildschirm sollte die Eingabe von der Quelle zeigen. Um den AV / AUX-Eingang zu verlassen, kehren Sie zum Optionsmenü zurück und wählen Sie die neue gewünschte Quelle. Wenn Sie den Scout im AVoder AUX-Modus ausschalten, wird er im RX-Modus neu gestartet und Sie müssen wieder zu AV / AUX wechseln, wenn Sie diese Eingänge weiterhin verwenden möchten.

# DVR-Betrieb

1. Die SD-Karte MUSS vor der Verwendung mit einem FAT32-Dateisystem formatiert werden, um eine stabile Aufnahme zu gewährleisten.

2. Der DVR kann nur vom ausgewählten Eingang aufnehmen und unterstützt Standardformate.

3. Platzieren Sie keine alternativen Dateien, die Sie behalten möchten, auf dem DVR. Möglicherweise erkennt der DVR den Dateibereich nicht und überschreibt Ihre Dateien. Verwenden Sie eine dedizierte SD-Karte.

## Grundlegende DVR-Funktionen

Stellen Sie vor der Aufnahme sicher, dass eine ordnungsgemäß formatierte (FAT32) microSD-Karte in den SD-Kartensteckplatz eingesetzt ist. Der Scout unterstützt SD-Karten mit einer Größe von bis zu 64 GB. Stellen Sie außerdem sicher, dass im Scout-Headset eine Videoquelle angezeigt wird. Diese Quelle kann entweder ein RX-Signal oder ein Aux / AV-Eingang sein.

Der Standardmodus des DVR ist das manuelle Starten und Stoppen der Aufnahme durch kurzes Drücken der Mitte der 5-Wege-Taste. Wenn Sie die Taste drücken, um die Aufnahme zu starten, sollten Sie ein Aufnahmesymbol in der oberen rechten Ecke des Displays sowie die Dauer der Aufnahme im OSD sehen. Unterstützt die Aufnahme von DVR-Audio

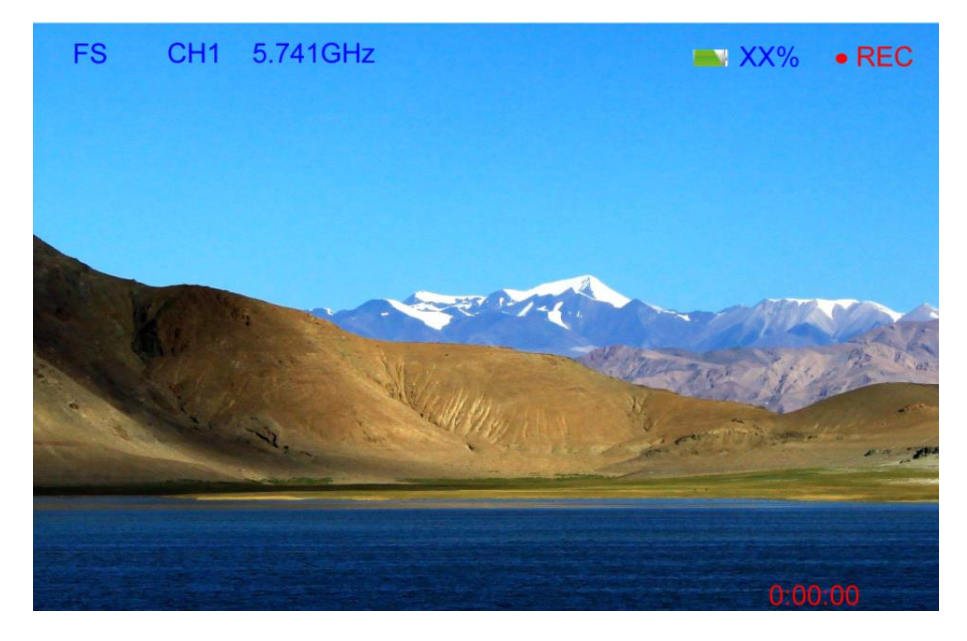

Videoformat

Der DVR erstellt während der Aufzeichnung .MOV-Dateien. Die Dateien werden im folgenden Format benannt: MOVYYMMDD-HHMMSS- # F.MOV. Zum Beispiel:

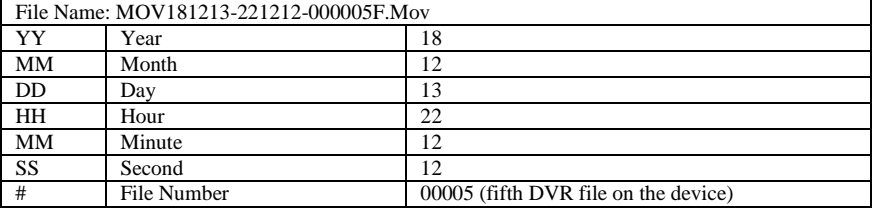

Wenn der DVR nicht aufzeichnen kann, wird eine Fehlermeldung angezeigt, die dem Problem entspricht.

# Unterstützte Formate

Der Scout DVR unterstützt sowohl NTSC als auch PAL und unterstützt die Videoformate \* .MOV

# Wiedergabe

Der Zugriff auf die DVR-Wiedergabe erfolgt durch Auswahl von Wiedergabe vom DVR im Optionsmenü. Sobald der Wiedergabemodus ausgewählt ist, wird das DVR-Wiedergabe-Untermenü geöffnet. Dieses Untermenü enthält eine Liste aller Videodateien, die sich derzeit auf dem Gerät befinden. Drücken Sie die Navigationstaste nach oben / unten, um zwischen den Dateien zu wechseln. Durch schnelles Drücken der Links- / Rechts-Tasten können Sie die Seite umblättern, wenn Sie mehrere Seiten haben. Ein kurzer Druck auf die Eingabetaste startet die Wiedergabe des Films. Eine Übersicht des Dateiauswahlbildschirms zeigt die verschiedenen Elemente, die beim Auswählen der Datei sichtbar sind. Die Dateien werden aufgelistet, wobei die letzte Aufzeichnung die erste in der Liste angezeigte Datei ist.

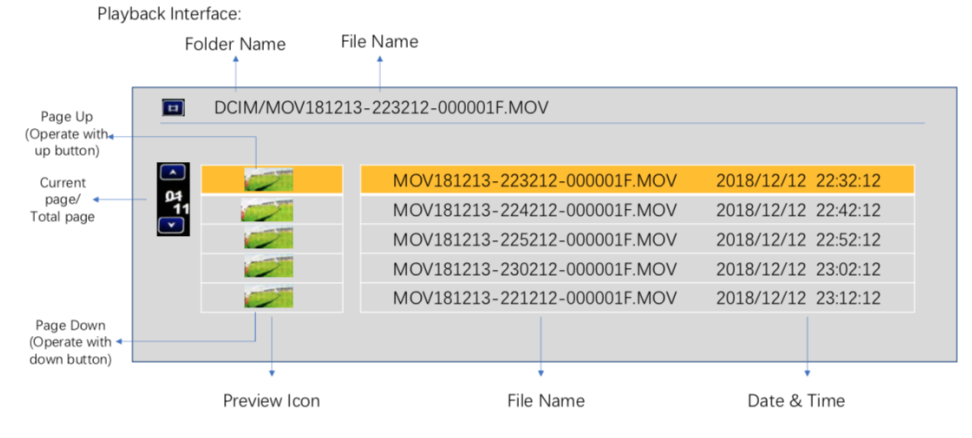

Sobald die gewünschte Datei ausgewählt ist, wechselt der Bildschirm in einen Videowiedergabebildschirm. Das Wiedergabe-OSD zeigt den Wiedergabestatus an (Wiedergabe, Pause, Schnellvorlauf oder Schnellrücklauf). Außerdem werden die aktuelle Dateinummer, der Name der Filmdatei und das Datum / der Zeitstempel der Datei angezeigt.

Während der Wiedergabe kann die 5-Wege-Taste für eine bessere Steuerung verwendet werden. Ein kurzer Druck auf die Eingabetaste unterbricht die Wiedergabe. Die Aufwärtstaste aktiviert den Schnellvorlaufmodus und die Abwärtstaste den Schnellrücklaufmodus. Durch langes Drücken der mittleren Taste kehren Sie zur Dateiauswahl zurück. Durch erneutes langes Drücken der mittleren Taste kehren Sie zum Empfangsmodus zurück.

# Erweiterte Funktionen

Das DVR-Menü verfügt über zwei zusätzliche Untermenüs, die erweiterte Funktionen ermöglichen. SD aufnehmen und formatieren. Über das Aufnahme-Untermenü können Sie die Aufnahmemethode des DVR ändern. Der Standardmodus ist "Manuell", in dem die Aufnahme durch kurzes Drücken der 5-Wege-Taste gestartet und angehalten wird. Der manuelle Wiederholungsmodus verhält sich wie der manuelle Modus, mit der Ausnahme, dass Videos in 10-Minuten-Schritten aufgezeichnet werden. Wenn die Speicherkarte voll ist, wird die älteste Datei überschrieben. Dies verhindert, dass der Benutzer jemals den Fehler "Speicher voll" erhält. Auto- und Auto-Loop-Modus starten den DVR automatisch, wenn das Gerät eingeschaltet wird - ansonsten funktionieren sie genauso wie der manuelle bzw. der manuelle Loop-Modus.

Mit SD-Karte formatieren können Sie eine eingelegte SD-Karte mit einem Fat32-Dateisystem formatieren, um dann Videos aufzunehmen. Sobald SD-Karte formatieren ausgewählt wurde, wird ein Bestätigungsbildschirm angezeigt, in dem der Benutzer "Ja" auswählen muss, um fortzufahren. Entfernen Sie während des Formatierens nicht den Akku oder die SD-Karte. Sobald die Festplatte formatiert ist, wird "Formatierung abgeschlossen!" Angezeigt.

Optionsmenü

Der Scout verfügt über verschiedene Funktionen, die über den Menübildschirm aufgerufen oder gesteuert werden können. Um auf den Menübildschirm zuzugreifen, halten Sie die Mitte der 5-Wege-Taste gedrückt. Um das Menü jederzeit zu verlassen, halten Sie auch die Mitte der 5-Wege-Taste gedrückt. Verwenden Sie zum Navigieren im Menü die Pfeiltasten und drücken Sie kurz die Mitte der 5-Wege-Taste, um das hervorgehobene Element auszuwählen.

> Dies ist eine kurze Übersicht über die Menüstruktur und die Steuerung der einzelnen Funktionen

> DVR: Zugriff auf DVR-Funktionen Wiedergabe: Öffnet das DVR-Wiedergabemenü Aufnahme: Ermöglicht dem Benutzer die Einstellung der DVR-Aufnahmeparameter SD formatieren: Formatiert eine eingelegte SD-Karte mit einem FAT32-Dateisystem

Quelle: wechselt zwischen den Eingängen RX: Verwendet den eingebetteten Diversity-Empfänger für die Eingabe AV: Wählt das audiovisuelle Kabel als Eingangsquelle AUX: Wählt das Zusatzkabel als Eingang

Band: Ermöglicht dem Benutzer das Hinzufügen / Entfernen von Bändern zur Auswahloberfläche

FS: Fügt das Fat Shark-Band zu den Empfangsoptionen hinzu bzw. entfernt es aus diesen Race: Fügt Race Band zu den RX-Eingangsoptionen hinzu oder entfernt sie Band E: Fügt Band E zu den Empfangsoptionen hinzu bzw. entfernt es aus diesen Band B: Fügt Band B zu den Empfangsoptionen hinzu bzw. entfernt es aus diesen Band A: Fügt Band A zu den Empfangsoptionen hinzu bzw. entfernt es aus diesen Band L: Fügt Band L zu den Empfangsoptionen hinzu bzw. entfernt es aus diesen

Anzeige: Ändert die Anzeige im OSD (entweder Ein, Aus oder 5 Sekunden). Band Info: Informationen zum RX-Band Kanalinfo: Informationen zu Kanalnummer und Frequenz BATT Info: die Batterieanzeige und der verbleibende Prozentsatz

Gerät: Passt andere Konfigurationsparameter des Scout an Signalton: Das System gibt entweder einen Signalton aus oder es werden keine Töne ausgegeben Lüfter: Schaltet den Lüfter zum Entnebeln ein oder aus

Auto Power Off: Der Scout schaltet sich nach 5 Minuten Inaktivität aus Kalibrieren: RX-Kalibrierung

Allgemein: Ändert grundlegende Elemente Clock Setup: Aktualisieren Sie die Systemzeit Audio Volume: Ändert die Lautstärke des Kopfhöreranschlusses Zurücksetzen: Setzt das Gerät auf die Werkseinstellungen zurück Firmware-Version: Zeigt die aktuell installierte Firmware an

Spezifikationen

Optik: FOV (Sichtfeld): 50 Grad Diagonale Typ: Kunststoffoptik

Display: 4,0 Zoll Auflösung 1136 x 640 Automatische Auswahl von NTCS / PAL

Audio: Stereo

Benutzersteuerung: Kanalauswahl Band Auswahl Anzeigesteuerung Lautstärkeregelung Signaltonsteuerung RX eingestellt Lüftersteuerung Uhrzeiteinstellung Modusauswahl (RX / AV / AUX) DVR-Steuerung

Elektrisch: Stromversorgung: Standard 18650 Li-Ion Akku RF-Module: Unendliche Kanalunterstützung auf mehreren Bändern Analoger DVR: MicroSD-Unterstützung bis 64 GB Aufzeichnungsrate: 6 Mbit / s (MJPG-Komprimierung, 60 fps, MOV) Dateiwiedergabe (native Aufnahme, keine Codec-Unterstützung) Aufrüstbar über SD-Karte

Batterie: 3,7 V, 2600 mAh (18650 Zellen)

Schnittstelle: 3,5 mm AV-Eingang 3,5 mm 3p Kopfhöreranschluss MicroSD USB-C AUX-Anschluss

Mechanisch: Ergonomisch geformtes Headset mit verstellbarem Kopfbügel Abmessungen: 170 x 120 x 95 mm Gewicht: 336,5 g

Packungsgröße: 517 g, 189 x 133 x 100 mm

Technische Daten

• Um die beste Leistung zu erzielen, wählen Sie einen Kanal mit der geringsten Interferenz. Schalten Sie bei ausgeschaltetem Sender das Video-Headset ein und schauen Sie auf den Bildschirm, während Sie die einzelnen Kanäle überprüfen. Klare Kanäle haben einen konsistenten statischen Hintergrund. Kanäle mit Interferenz weisen horizontale statische Linien auf.

• Führen Sie vor dem Fliegen immer einen Reichweitentest durch. Dies schließt AV- und RC-

Steuerungen ein. Einige RC-Receiver können von der Nähe anderer elektronischer Geräte betroffen sein, insbesondere der AV TX.

• Versuchen Sie, Ihre Komponenten so weit wie möglich auseinander zu halten, um Interferenzen mit Ihrem RC-Steuerungsbereich zu vermeiden.

• Üben Sie das Fliegen in einem vertrauten Gebiet, bis Sie keine Erfahrung haben, um Orientierungslosigkeit zu vermeiden.

• Aufgrund der Antenneneigenschaften gibt es eine Null in Übereinstimmung mit der Antennenrichtung. Beim Überfliegen kann es zu einer übermäßigen Unterbrechung des Videos kommen

• Die Signalstärke von 5,8 GHz fällt sehr schnell ab. Halten Sie sich also sicher in einem soliden AV-Bereich.

• Für eine maximale Entfernung ist es sehr wichtig, dass zwischen dem Sender und dem Video-Headset eine klare Sichtlinie besteht. Zwei der schlimmsten Störungsursachen sind menschliche Körper und Stahlbeton.

• Stellen Sie Ihre TX-Antenne vertikal im Freien auf

• Multipathing (Reflexionen an Gebäuden / hohen Objekten) führt zu einer Signalunterdrückung und zu einer Unterbrechung des Videos. Fliegen Sie in offenen Gebieten, entfernt von Gebäuden oder anderen hohen Strukturen (z. B. Scheunen, Hügeln).

• Auch wenn Sie für den Betrieb dieses Geräts keine Lizenz benötigen, sind Sie rechtlich für den verantwortungsvollen Betrieb verantwortlich.

Technischer Support Dokumentation / Fehlerbehebung: http://fatshark.helpscoutdocs.com/

Support: support@fatshark.com

Beachten Sie, dass die Unterstützung auf folgende Weise versucht werden sollte. Erste Anfragen an den Fat Shark-Support gehen davon aus, dass Sie die Online- und Händlerressourcen erschöpft haben:

1) Forschung Fat Shark Helpdocs.

2) Wenden Sie sich an den Händler, um Unterstützung zu erhalten.

3) E-Mail Fat Shark-Unterstützung.

### Garantie

Das System kann bei Rücksendung in neuwertigem Zustand innerhalb von 7 Tagen gegen ein neues Gerät ausgetauscht werden. Für das Gerät wird eine Reparaturgarantie von 2 Jahren gewährt, sofern keine Anzeichen von übermäßiger Nutzung vorliegen. Der Käufer trägt die Versandkosten. Wenn die Garantiezeit überschritten wird, bieten wir Reparaturservice an.